## Save and Share Your Map of Altered Watercourses

One way to use the 'Share' tool in the WHAF Map is to create a statewide map with your most commonly used data and health scores. Click on the 'Share' button to create the URL link to your map. You can embed the URL into a descriptive name like this - Statewide Altered streams and [hydrologic position](https://arcgis.dnr.state.mn.us/ewr/whaf2/?z=7+lat=46.5338+lng=-94.4163+base=streets+masks=showBasinMask+eco=-1+opac=0.7+lyr=aux87,aux103,aux90,aux67,aux5+lyrZ=9,8,7,6,5+lyrV=y,y,y,y,y+id=select)

Click the link to open the map below:

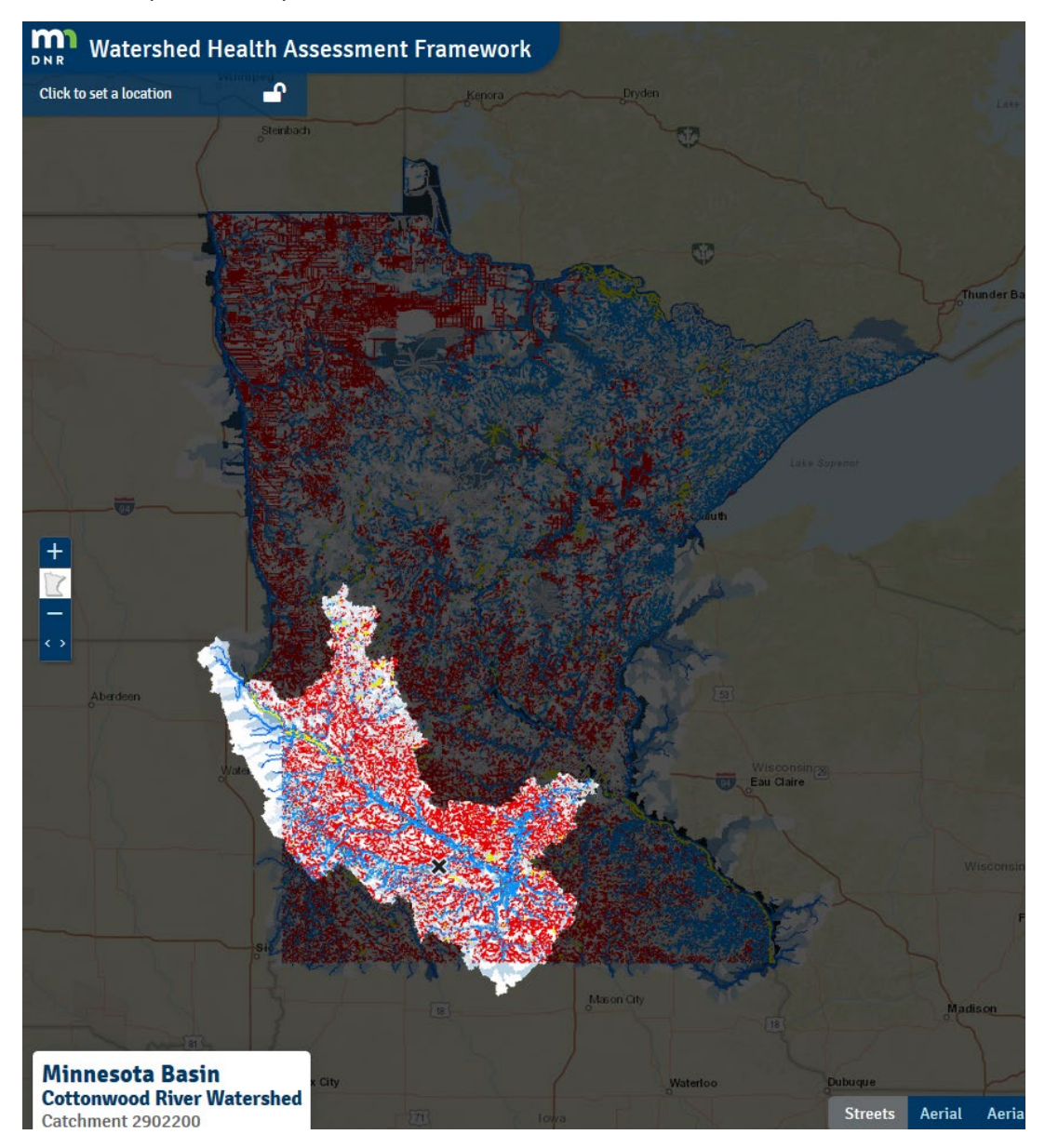

*Use Tip: Allow time for the data layers to draw before asking the map to do more. It is working to find everything you need to get started.*

## **Next steps:**

- Click on the map to display a major river basin mask.
- Zoom in on your area of interest.
- Use the **Share** button to create a new URL Link for your local map
- Embed the link in a descriptive name, to build your own list of maps. Here is an example: [Cottonwood altered streams and hydrologic position](https://arcgis.dnr.state.mn.us/ewr/whaf2/?z=10+lat=44.2064+lng=-95.2083+base=streets+ba=0702+maj=29+ca=2902600+masks=showMajorMask+eco=-1+opac=0.7+lyr=aux87,aux103,aux90,aux67,aux5+lyrZ=9,8,7,6,5+lyrV=y,y,y,y,y+id=select)

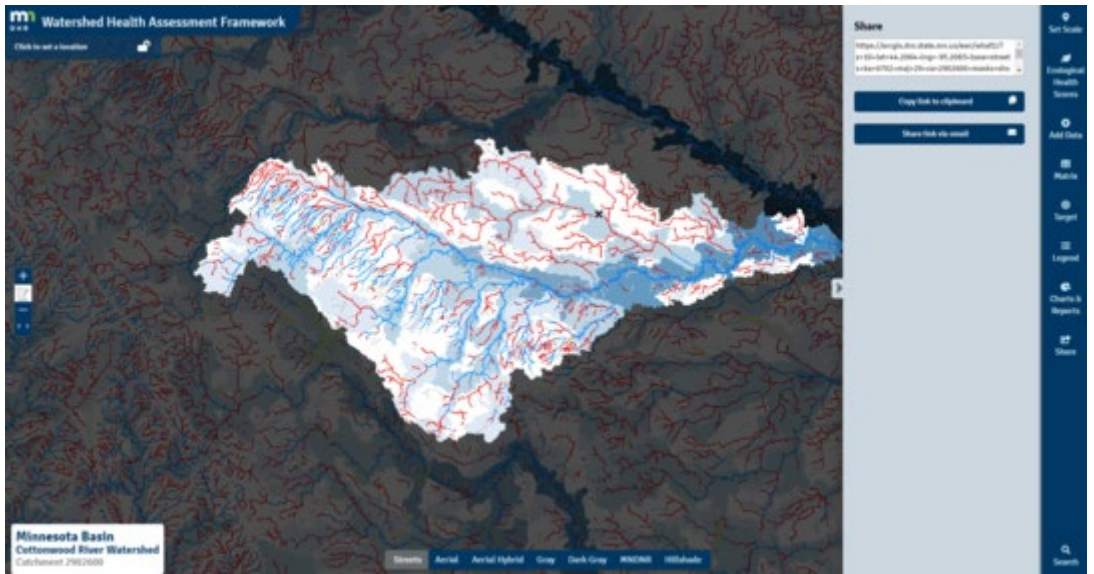

*Cottonwood River major watershed, displaying altered streams and the hydrologic position of catchments data layer.*

## **Now you know how; but why do we share maps?**

Maps tell a visual story and help us:

- Interpret the data and build our understanding of watershed health.
- Discuss what we see with others.
- Compare and contrast different parts of Minnesota.
- Think about scale; how big is this issue, problem, or opportunity that you need to address?

## **What does this map tell us about the Cottonwood River Watershed?**

A red streamline indicates an altered stream. This map shows that streams in the flatter, northern part of the watershed have been altered. While the Cottonwood River is naturally meandering, it must accommodate the increase in water and sediment coming from the altered tributaries.

The background layer (graduated shades of blue) shows the Hydrologic Position of each catchment. You can trace the downstream path of a stream by following each progressively darker blue catchment.

Use the **Set Scale** tool to explore these upstream and downstream relationships further.

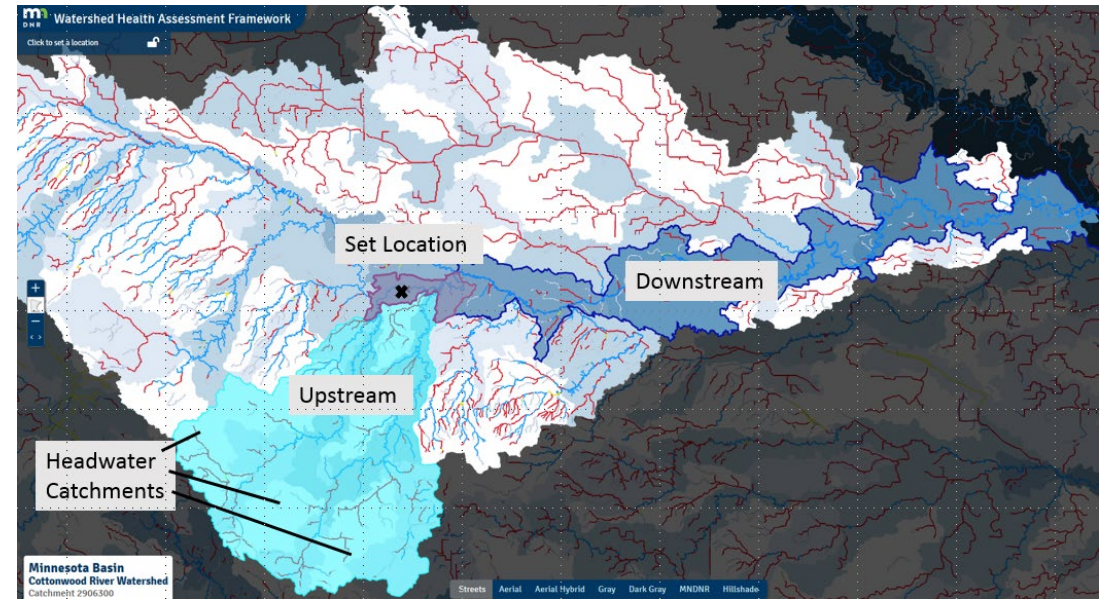

*Dutch Charlie and Highwater Creek flowing into the Cottonwood River.*